# **WordTemplate.SetRepeatBlock(Object()(), String(), String)**

## **Description**

**C#**

Sets the specified repeat block's data source to a jagged array (array-of-arrays) of objects.

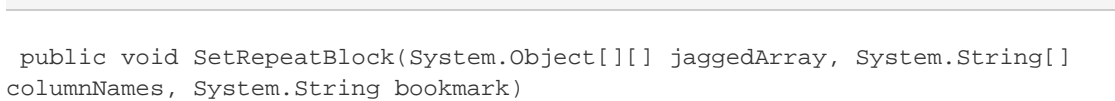

### **vb.net**

```
Public Sub SetRepeatBlock(ByVal jaggedArray As Object()(), ByVal columnNames As
String(), ByVal bookmark As String)
```
### **Parameters**

### **jaggedArray**

An jagged array of objects to use as a data source. the first dimension corresponds to row and the second to column (that is, Object[row][column]). WordWriter will insert these values in the repeat block's merge fields.

### **columnNames**

A string array of data source field names. These must be the same as the corresponding merge field names in the template.

#### **bookmark**

The bookmark name of the template repeat block. The bookmark passed to SetRepeatBlock must exist in the template Word file. To see a list of template bookmark names:

- 1. Open the template in Microsoft Word.
- 2. Open the **Edit** menu.
- 3. Select **Go To...**
- 4. Select **Bookmark**.
- 5. Under **Enter bookmark name**, open the drop-down list of bookmark names.

### **Exceptions**

### **ArgumentNullException**

SetRepeatBlock will throw this exception if  $null (C#)$  or  $Nothing (VB.NET)$  is passed to the method.

### **ArgumentException**

**Introduced in build 8.4**

### **SAException**

SetRepeatBlock will throw this exception if the bookmark has been set to be [removed.](https://wiki.softartisans.com/display/WW11/WordTemplate.BookmarksToRemove)

### **Remarks**

A repeat block is a fragment in the template document that will be repeated for each row in a data source. In the template document, repeat blocks are defined by Word bookmarks that contain merge fields.

You can call [SetRepeatBlock](https://wiki.softartisans.com/display/WW11/WordTemplate.SetRepeatBlock) several times for a single instance of [WordTemplate](https://wiki.softartisans.com/display/WW11/WordTemplate). The repeat block specified by the parameter bookmark must exist in the template.

If you pass an empty data source to SetRepeatBlock WordWriter will not include the specified repeat block in the generated Word file. Not all Word features can be included in a repeat block: \$body

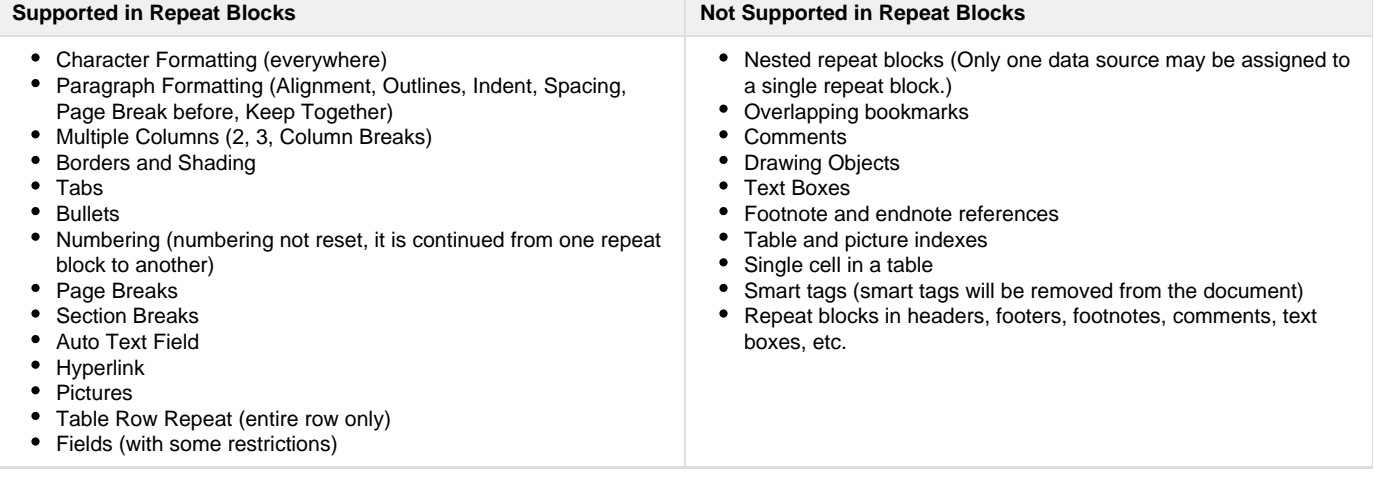

\$body

### **Examples**

```
 //--- A 2-D jagged array of values
         string[][] ValuesArr = new string[][] {
              new string[] {"Boston", "MA"},
              new string[] {"Miami", "FL"},
              new string[] {"Merchantville", "NJ"}
              };
         //--- Names array, elements correspond to merge field names
        string[] NamesArr = {''\text{City}}, "State" };
        WordTemplate wt = new WordTemplate();
         wt.Open("template.doc");
         //--- Set the repeat block defined by the bookmark "Block"
         //--- The data source is the 2-D rectangular ValuesArr array
         wt.SetRepeatBlock(ValuesArr, NamesArr, "Block");
         wt.Process();
         wt.Save("out.doc");
C#
```

```
 '--- A 2-D jagged array of values
         Dim ValuesArr()() As String = \left\{ \right.New String() \{ " Boston", "MA" \}, _
 New String(){"Miami", "FL"}, _
 New String() {"Merchantville", "NJ"} _
 }
          '--- Names array, elements correspond to merge field names
          Dim NamesArr As String() = {"City", "State"}
          Dim wt As New WordTemplate()
          wt.Open("template.doc")
          '--- Set the repeat block defined by the bookmark "Block"
          '--- The data source is the 2-D rectangular ValuesArr array
          wt.SetRepeatBlock(ValuesArr, NamesArr, "Block")
          wt.Process()
          wt.Save("out.doc")
```